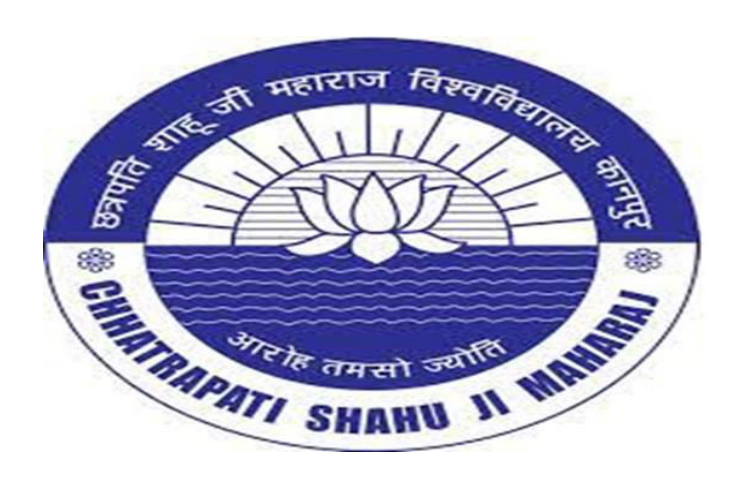

## Power Query Tool

Value added Course Lecture 5 (Practical)

#### Er. Brijendra Singh

Assistant Professor, Department of Bioinformatics

UIET, CSJMU University, Kanpur

### Power Query Tool

- Power Query is a business intelligence tool available in Excel that allows you to import data from many different sources and then clean, transform and reshape your data as needed.
- **Power Query** is available as an add-in to [download and install](https://www.howtoexcel.org/power-query/how-to-install-power-query/) for Excel 2010 and 2013 and will appear as a new tab in the ribbon labelled **Power Query**. In 2016 it was renamed to **Get & Transform** and appears in the **Data** tab without the need to install any add-in.
- Importing your data with **Power Query** is simple. Excel provides many common data connections that are accessible from the **Data** tab and can be found from the **Get Data** command.

### Conti

- Get data from a **single file** such as an Excel workbook, Text or CSV file, XML and JSON files. You can also import multiple files from within a given folder.
- Get data from **various databases** such as SQL Server, Microsoft Access, Analysis Services, SQL Server Analysis Server, Oracle, IBM DB2, MySQL, PostgreSQL, Sybase, Teradata and SAP HANA databases.
- Get data from **Microsoft Azure**
- Get data from **online services** like SharePoint, Microsoft Exchange, Dynamics 365, Facebook and Salesforce.
- Get data from **other sources** like a table or range inside the current workbook, from the web, a Microsoft Query, Hadoop, OData feed, ODBC and OLEDB.
- We can **merge two queries together** similar to joining two queries in SQL.
- We can **append a query to another query** similar to a union of two queries in SQL.
- **Note**: The available data connection options will depend on your version of Excel.

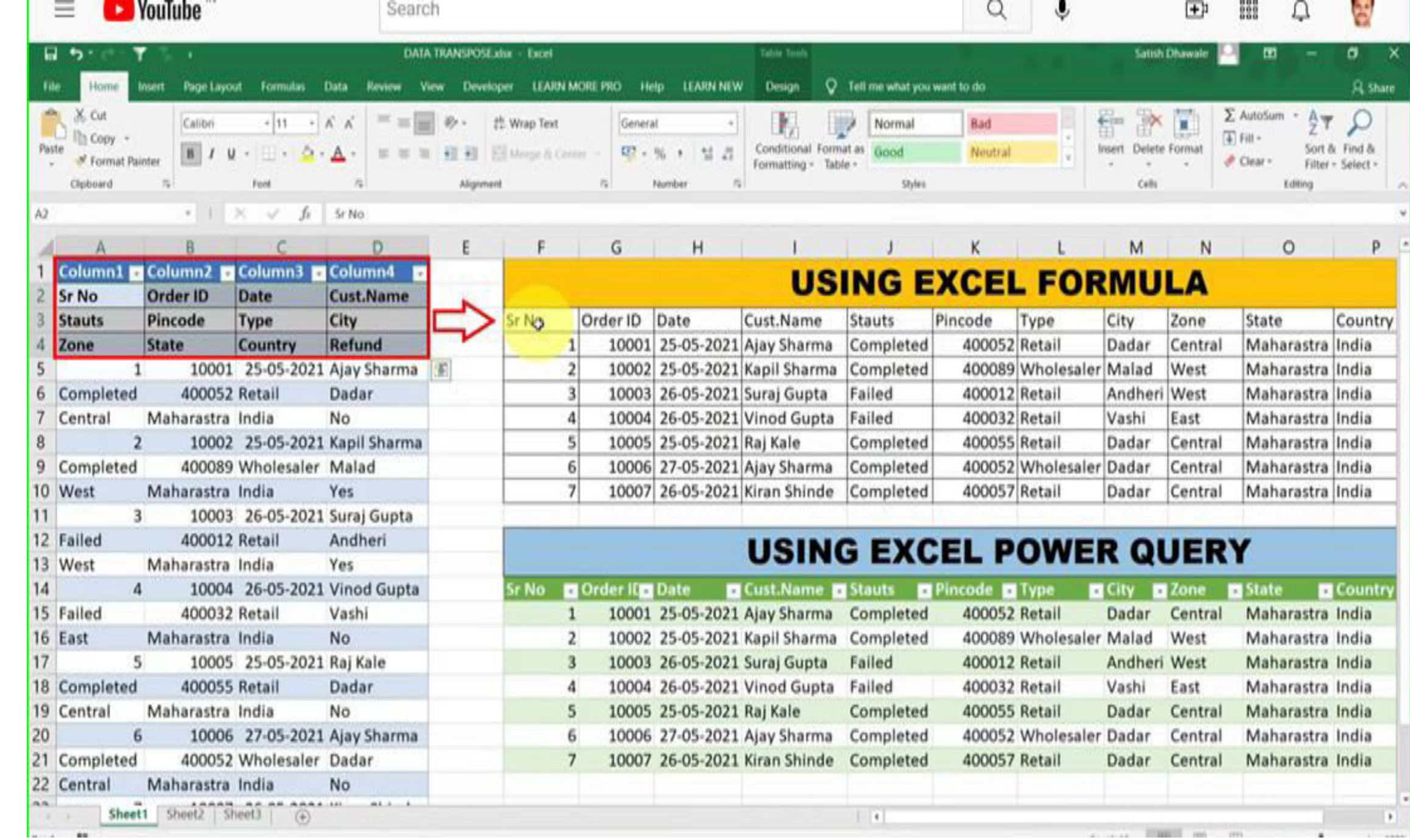

#### Power Query

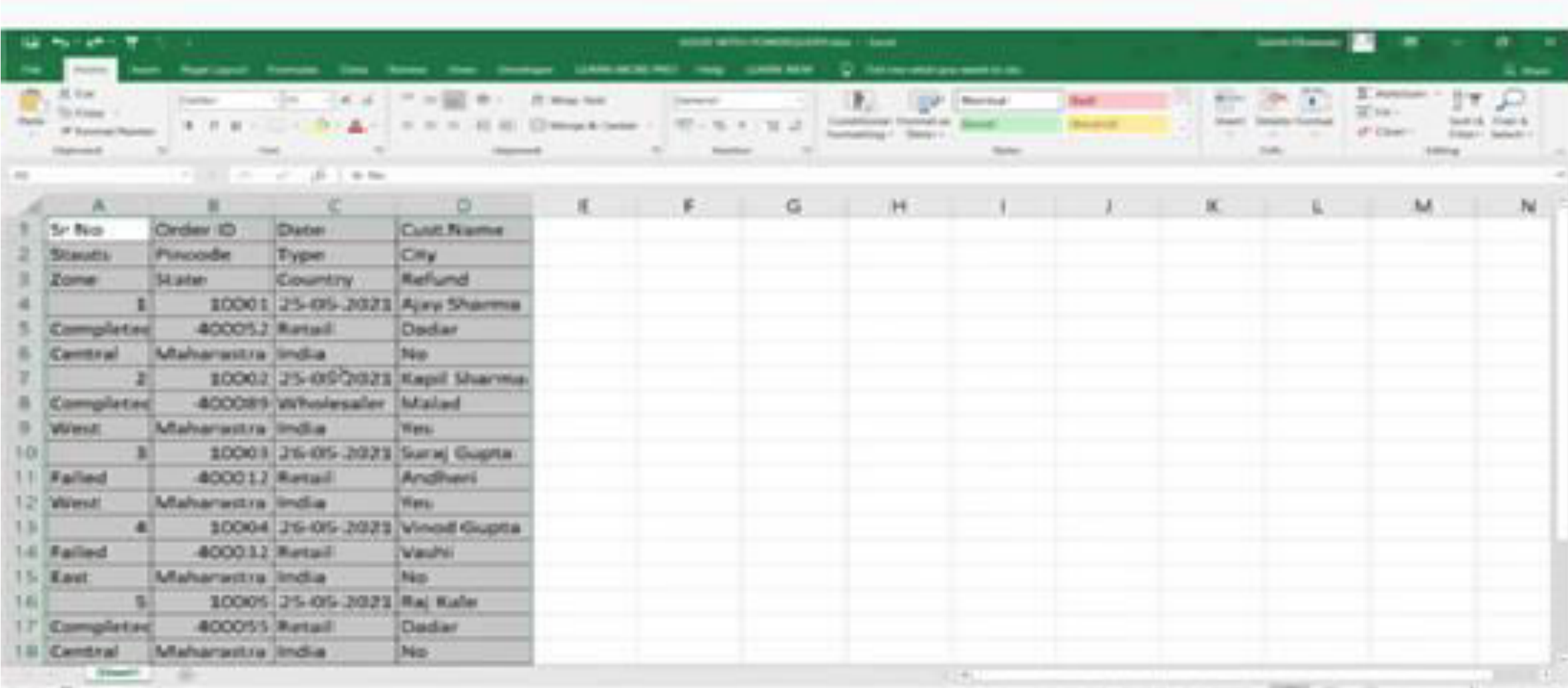

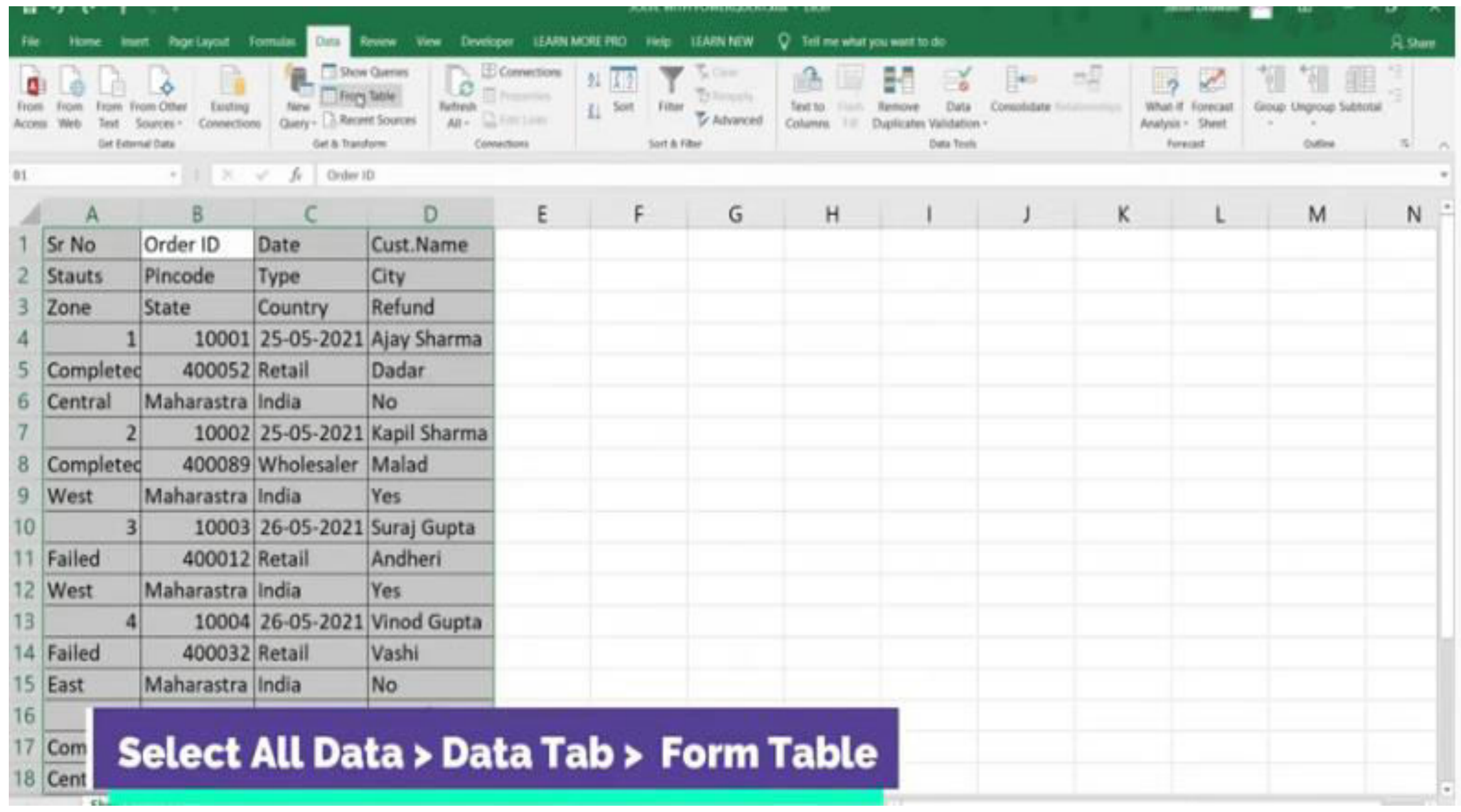

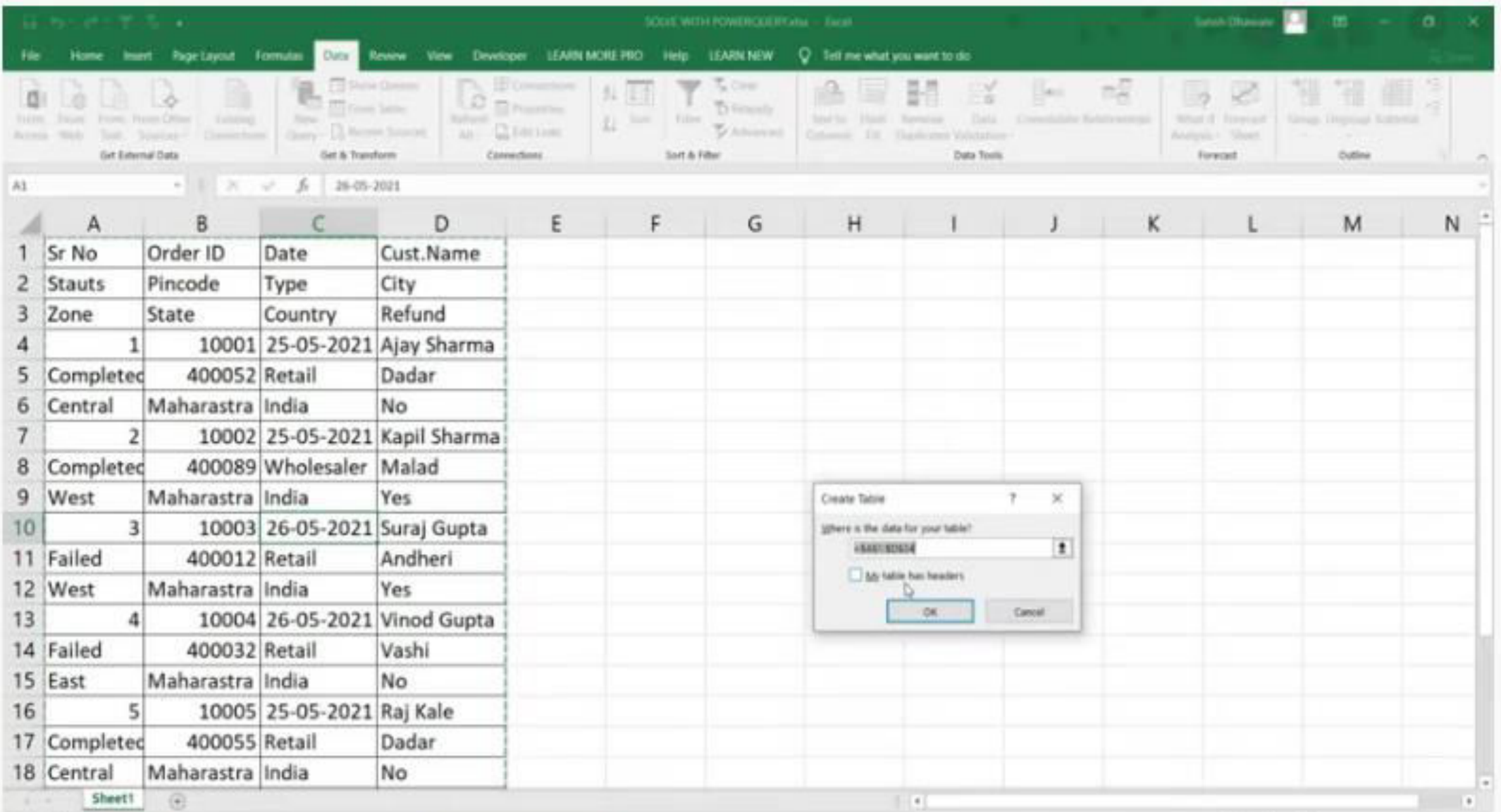

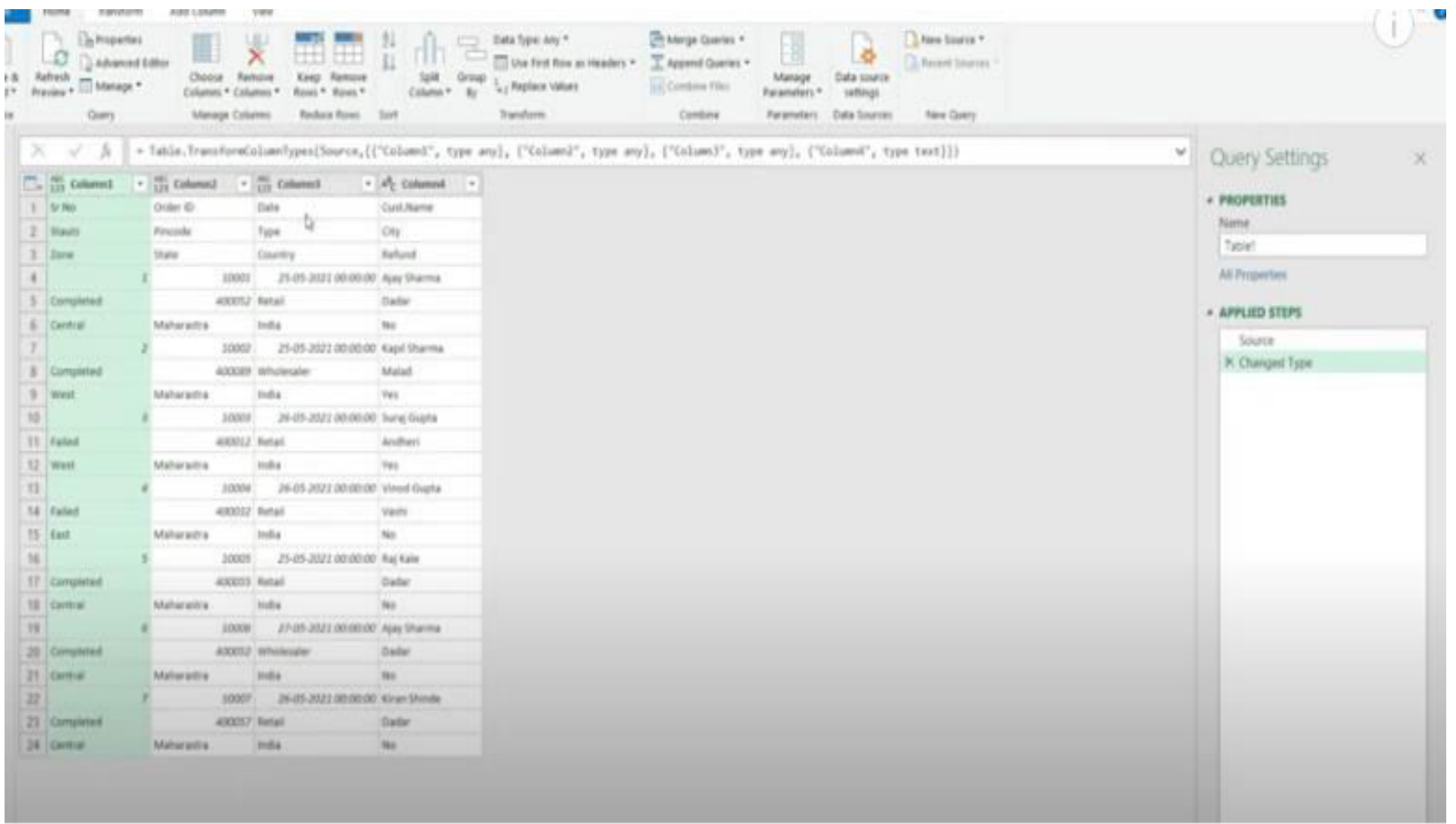

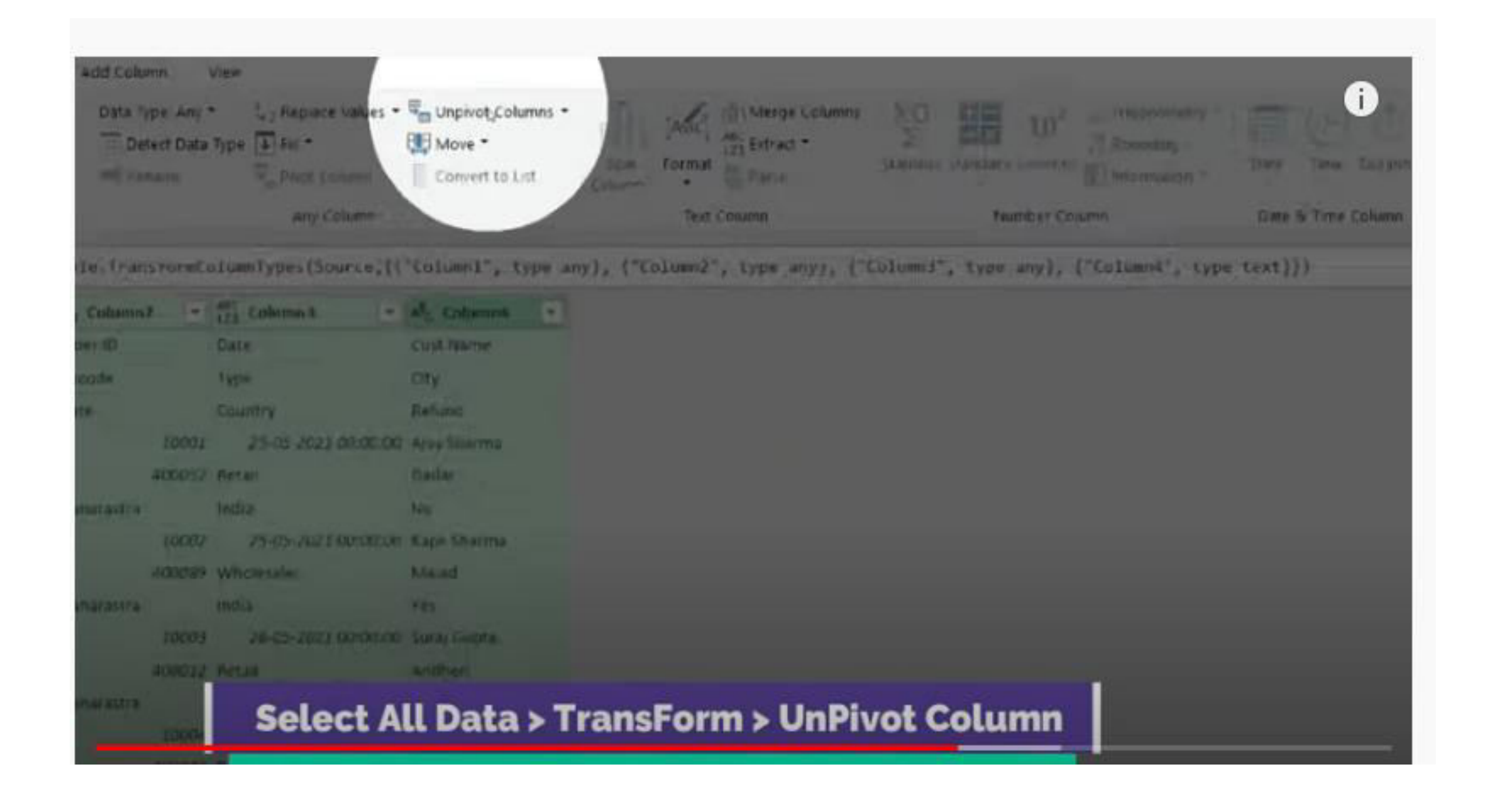

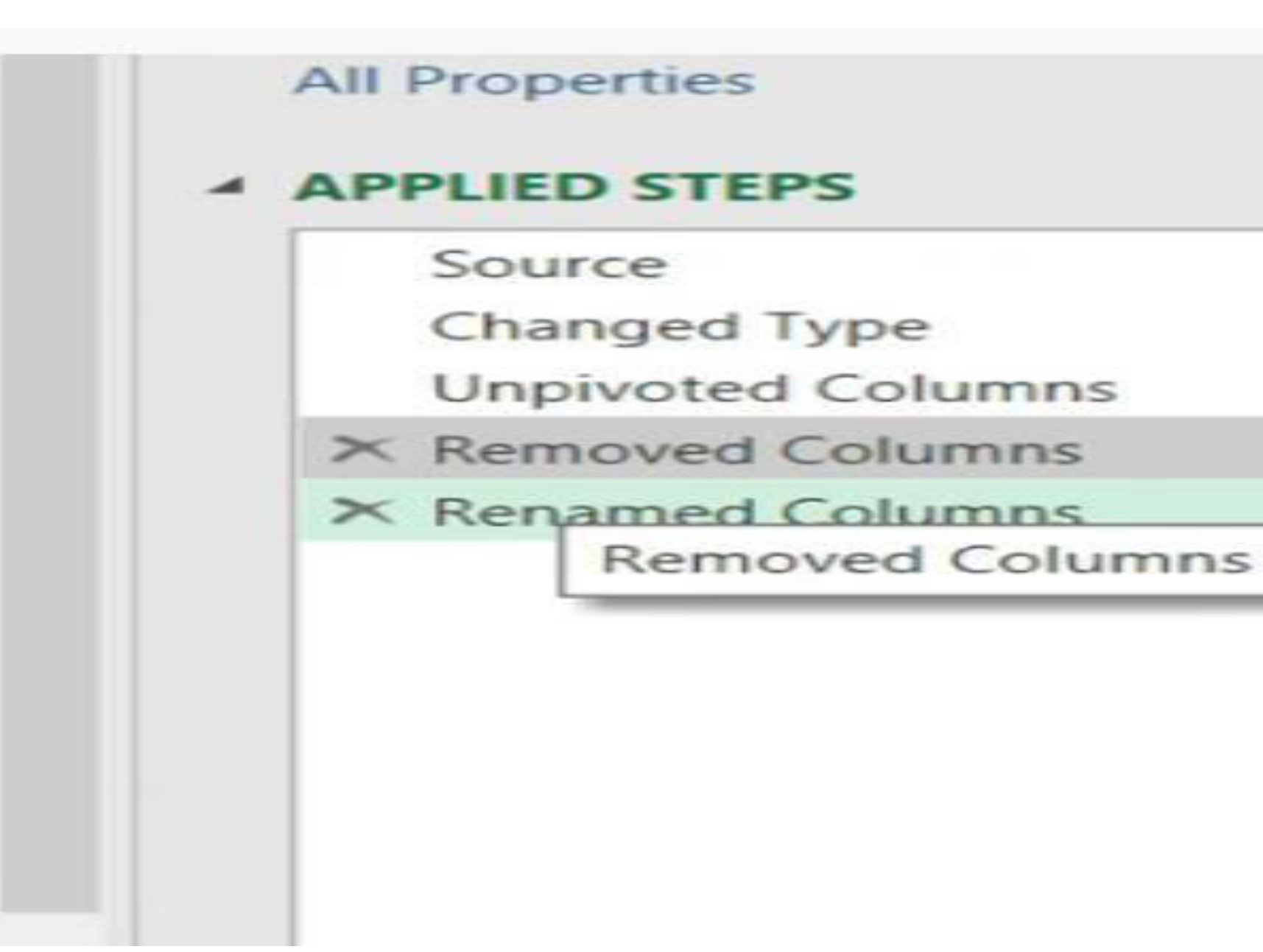

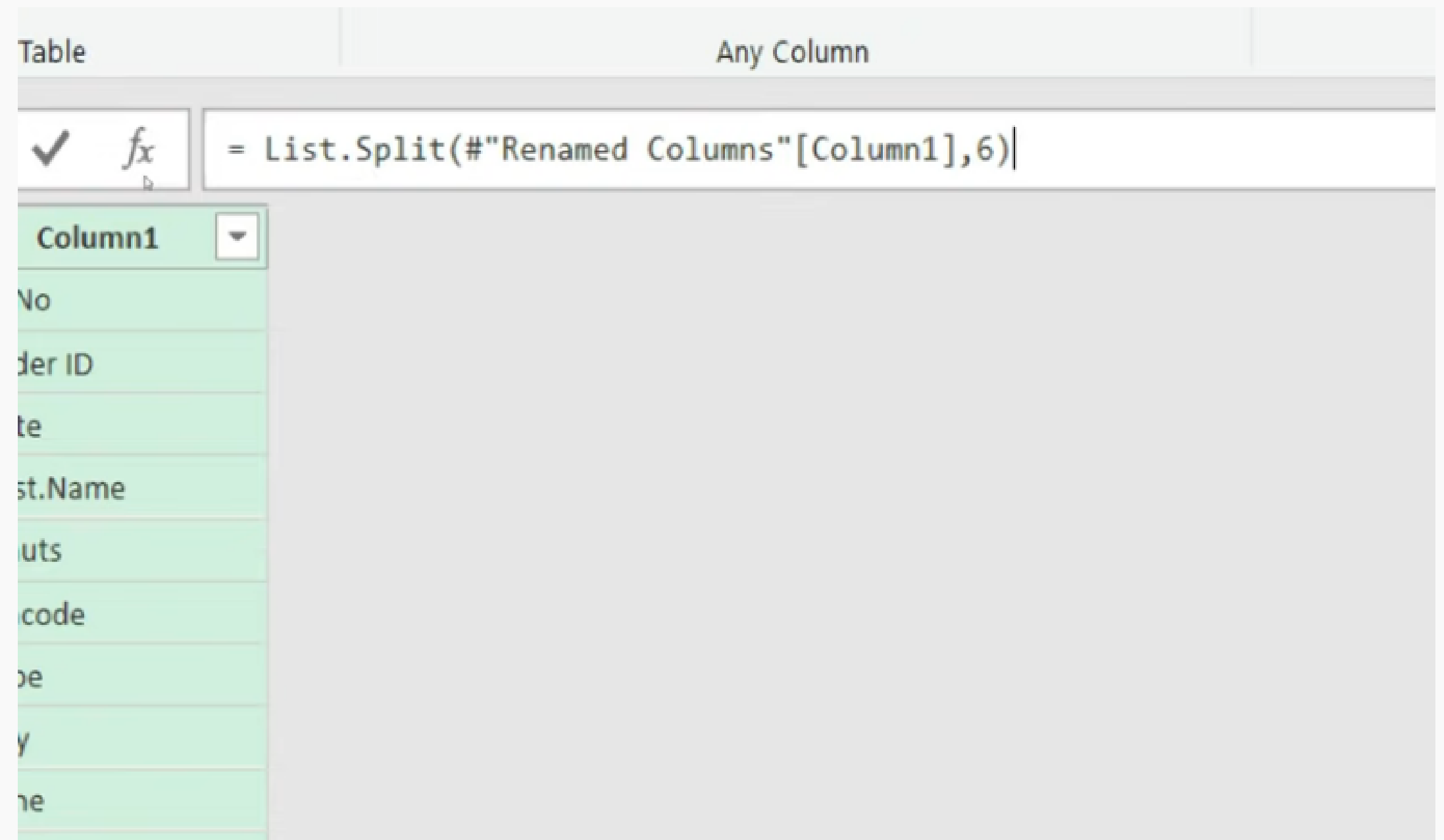

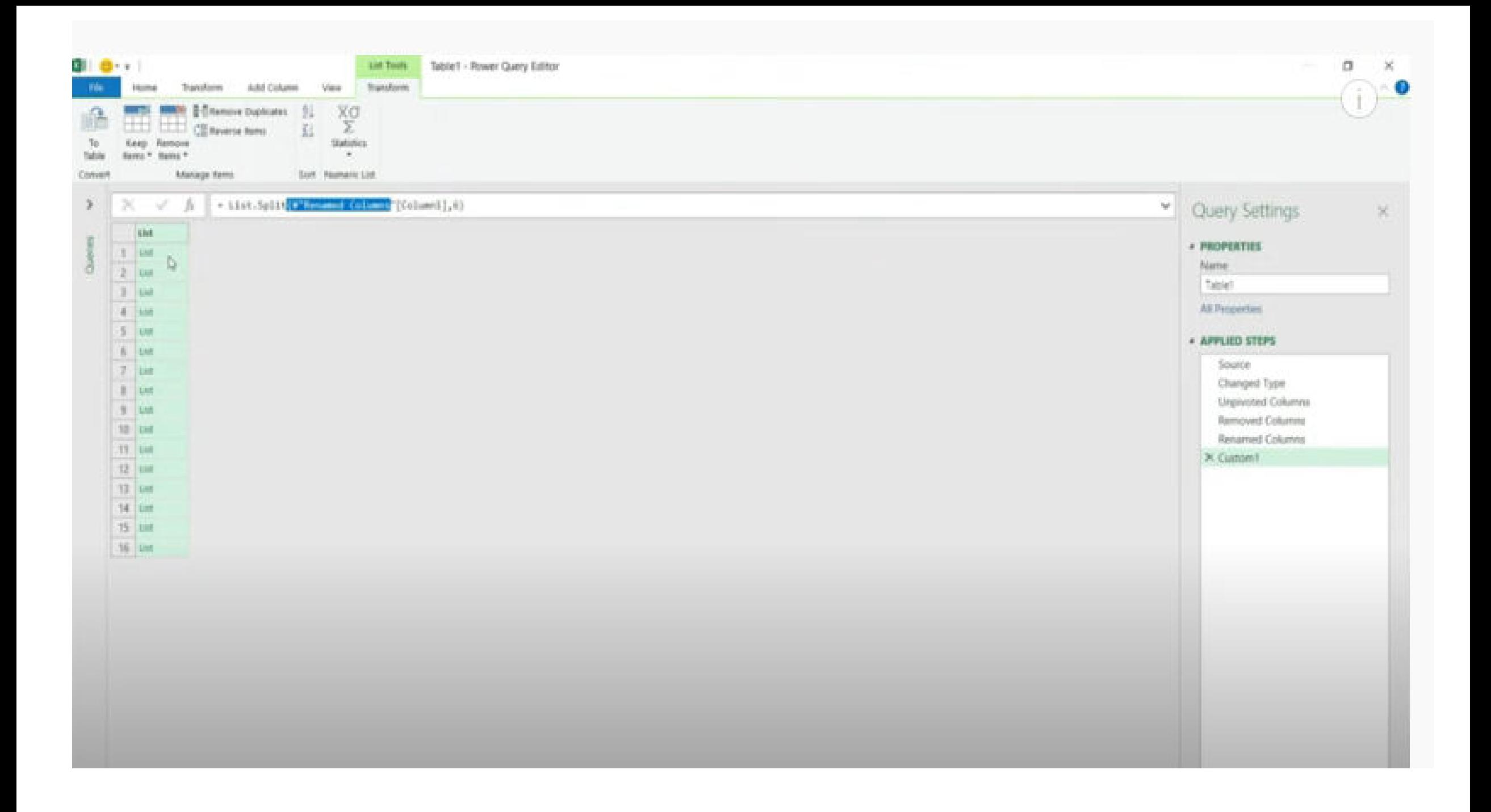

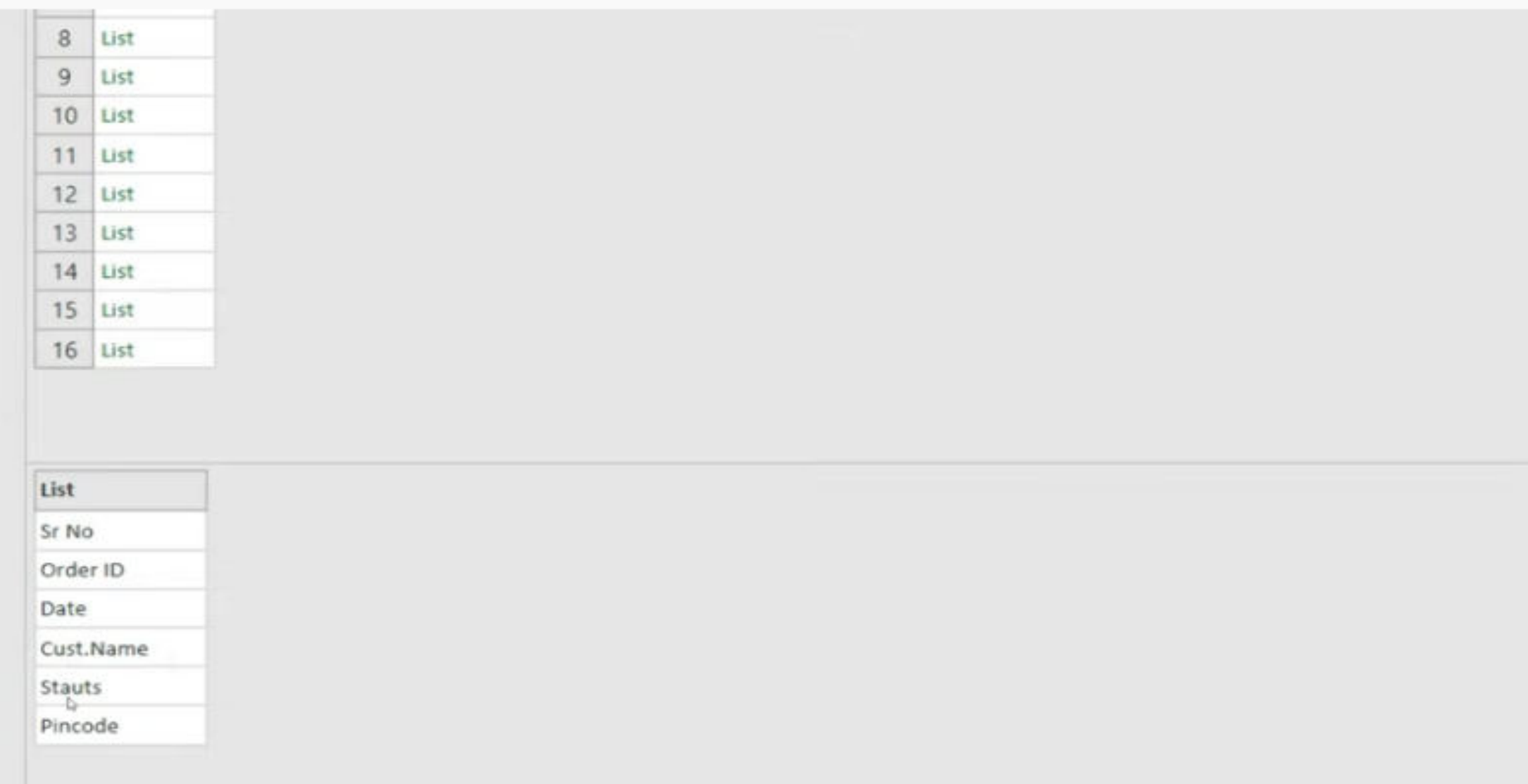

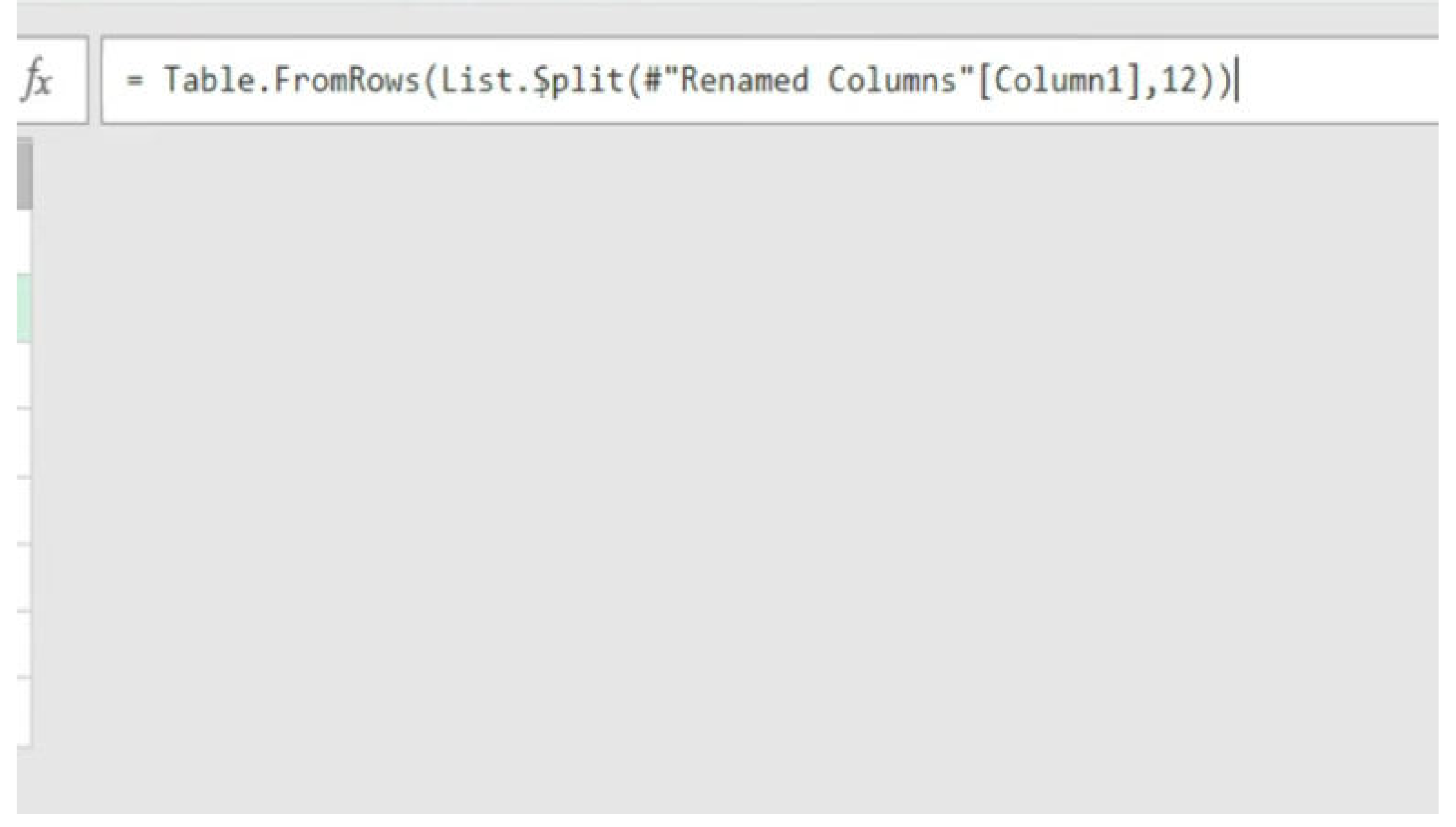

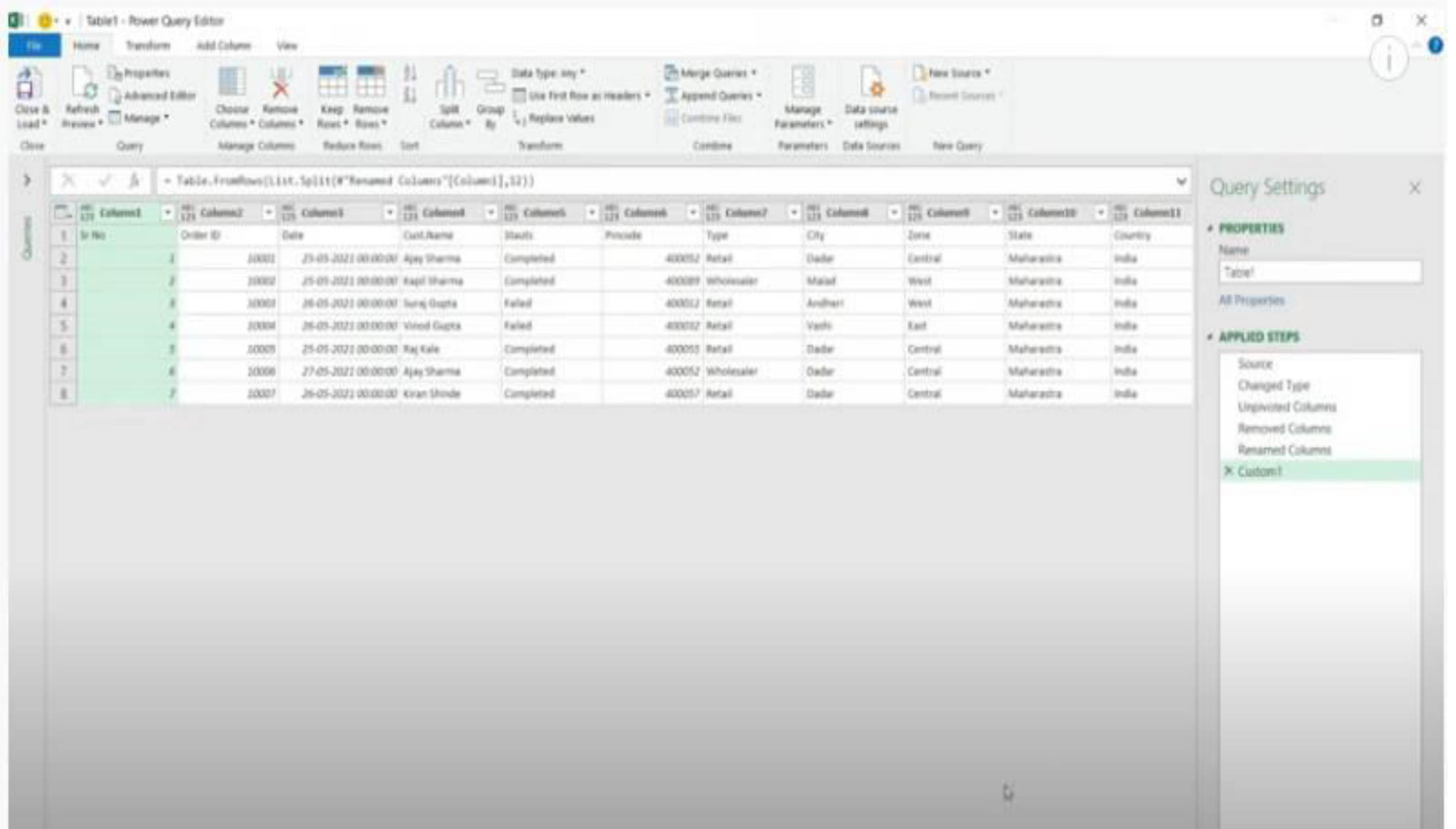

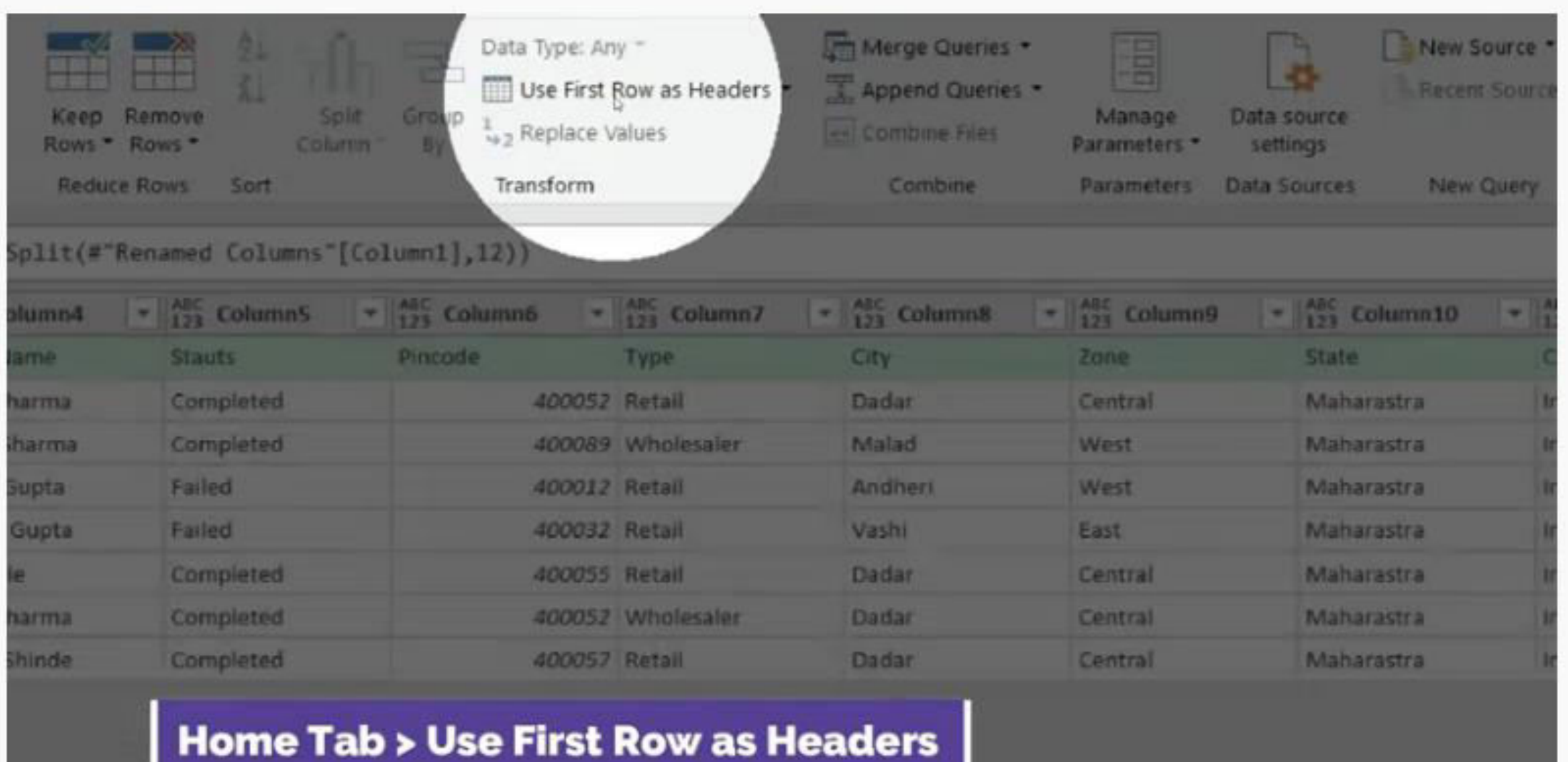

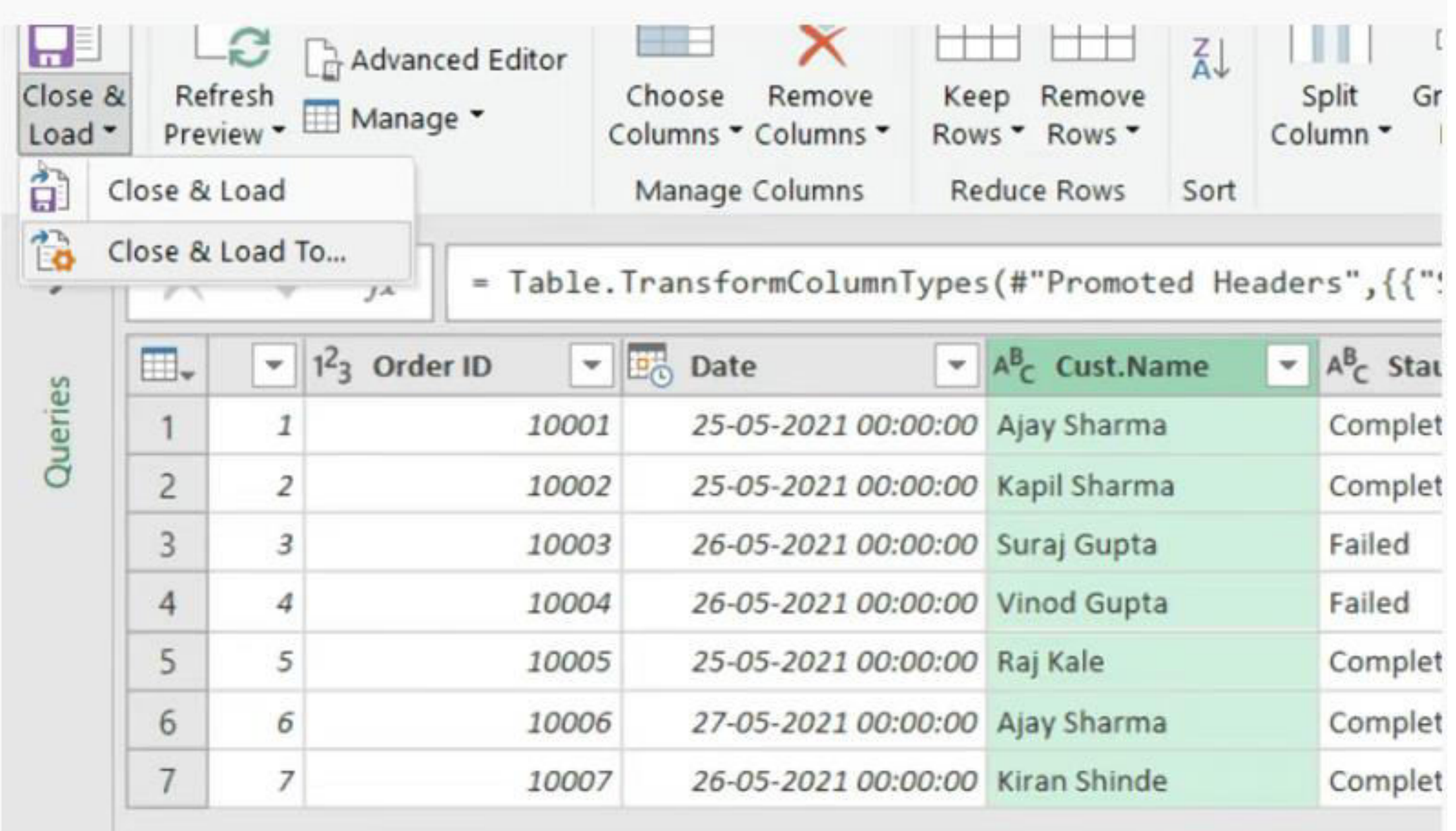

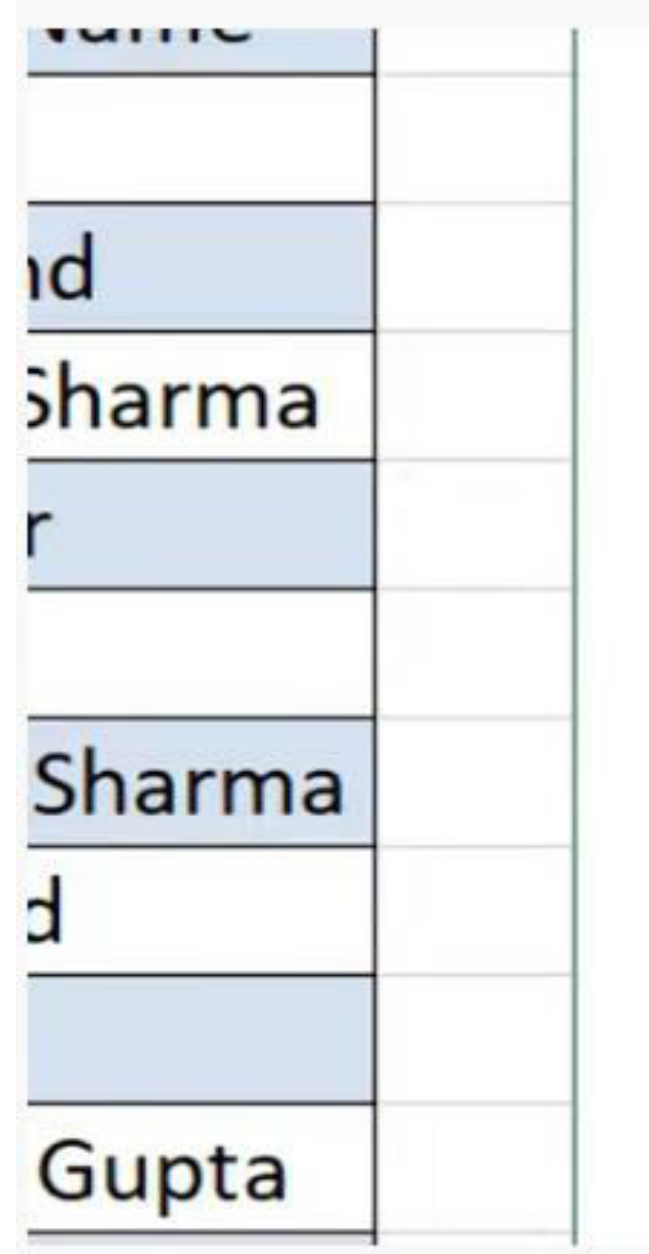

Select how you want to view this data in your workbook.

Load

Cancel

- <sup>●</sup> Table 8H
- C Only Create Connection

Select where the data should be loaded.

- New worksheet
- C Existing worksheet:

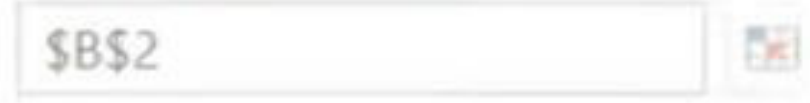

Add this data to the Data Model

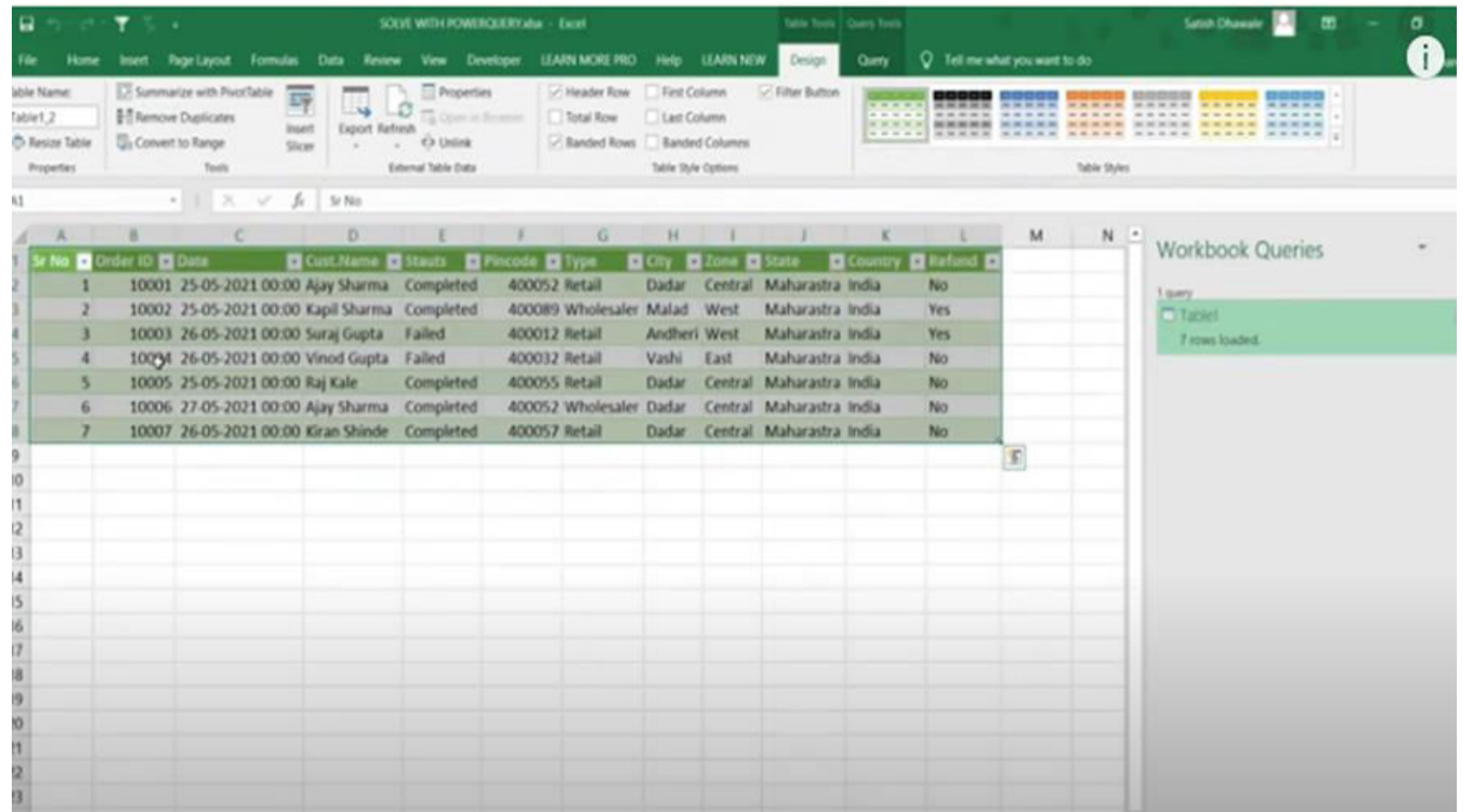

# THANK YOU